#### ▲ Important Health Warning About Playing Video Games

#### **Photosensitive Seizures**

A very small percentage of people may experience a seizure when exposed to certain visual images, including flashing lights or patterns that may appear in video games. Even people who have no history of seizures or epilepsy may have an undiagnosed condition that can cause these "photosensitive epileptic seizures" while watching video games.

These seizures may have a variety of symptoms, including lightheadedness, altered vision, eye or face twitching, jerking or shaking of arms or legs, disorientation, confusion, or momentary loss of awareness. Seizures may also cause loss of consciousness or convulsions that can lead to injury from falling down or striking nearby objects.

Immediately stop playing and consult a doctor if you experience any of these symptoms. Parents should watch for or ask their children about the above symptoms—children and teenagers are more likely than adults to experience these seizures. The risk of photosensitive epileptic seizures may be reduced by taking the following precautions: Sit farther from the screen; use a smaller screen; play in a well-lit room; and do not play when you are drowsy or fatiqued.

If you or any of your relatives have a history of seizures or epilepsy, consult a doctor before playing.

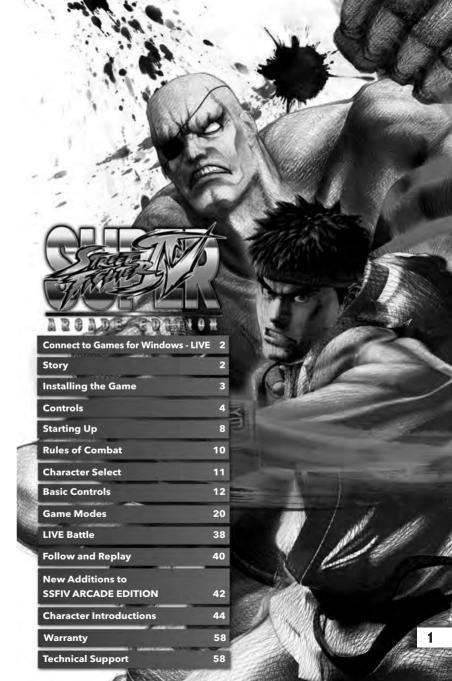

#### **Games for Windows - LIVE**

Play online for free! With Games for Windows–LIVE, you can build your profile, play online, chat with friends, see your friends' games and activities, and track gaming achievements across all Games for Windows–LIVE games. Plus, you can download game content from Games for Windows–LIVE Marketplace. Get connected and join the PC gaming revolution!

#### **Connecting to LIVE**

To connect to Games for Windows–LIVE, you need a high-speed Internet connection and a gamertag. If you already have a gamertag, you have what you need to connect to Games for Windows–LIVE. If you don't have one, you can get one for free. For more information, including availability in your region, go to www.gamesforwindows.com/live.

#### **Family Settings**

Windows Parental Controls (Vista and Windows 7) enable parents and guardians to restrict access to mature-rated games and set time limits on how long they can play. Family settings in Games for Windows–LIVE enable parents and guardians to approve who and how your family interacts with others online with the LIVE service. For more information, go to <a href="https://www.gamesforwindows.com/live/familysettings">www.gamesforwindows.com/live/familysettings</a>.

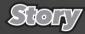

The ultimate world fighting tournament is here, but what sinister ulterior motives does it mask.

What is S.I.N. planning? Suspicions vary but include a possible re-emergence of the crime syndicate Shadaloo, a front for the creation of new super weapons and even a plot to kidnap and exploit the world's best martial artists.

New faces will appear in this new tournament.

A proud warrior looking for his lost tribe.
A funky Caribbean fighter in it for the kicks.
A descendent of the ancient Shinobi.
A former city hero now fighting on the dark side.
A young ninja looking to prove herself.
A karate trainee fighting to save her dojo.
A British boxing champion fighting for glory.
A Muay Thai fighter striving to be the new king.
A Turkish wrestling hero mixing business and battle.

and... a mysterious female rumoured to be a servant of Seth.

Who will emerge victorious from the tangled web of personal agendas and factional interests that lurk and mingle behind the scenes of the tournament?

Listen as the true mastermind's howls of laughter resound, resonating throughout the countless traps that have been laid.

# Installing the Came

In order to play the game, it must be installed.

#### 1 Starting the Installer

Before installing, confirm the machine's operating environment one more time.

Turn on the computer's power and insert the Street Fighter™ IV ARCADE EDITION DVD-ROM into the DVD-ROM drive.

When the Launcher Screen is displayed, click on "Install" to begin installation.

If the Launcher Screen does not automatically appear, double click on the DVD-ROM drive icon under "My Computer" and then double click on "Autorun.exe" to get to the Launcher Screen.

#### 2 License Agreement

After reading the License Agreement, place a check next to "I accept the terms in the license agreement" and click on "Next".

(If you do not agree to all the terms of the License Agreement, you cannot install the game.)

#### 3 Select Install Destination

The default setting installs the program in "C:\PROGRAM FILES\ CAPCOM\SUPER STREET FIGHTER IV - ARCADE EDITION\

If you select "Change", you can change the install destination folder to the folder of your choice.

When you are done with the settings, click on the "Next" button.

#### 4 Begin File Copy

When ready to install, please click on "Install", and begin to copy the file.

#### 5 Installation Complete

Click on "Finish" to finish the installation.

#### Enter Live Access Code

From the title screen, you'll be prompted to enter the LIVE Access Code (see manual back cover) which will allow you to play online and access online features.

#### HOW TO PERFORM UNINSTALL

Select Control Panel from the Start Button and use the "Add or Remove Program" function, or Programs / Uninstall a program function.

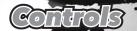

### Keyboard

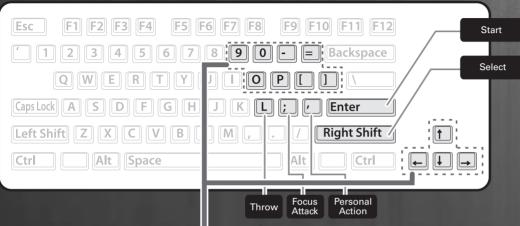

Keyboard controls when in battle assume that all characters are facing to the right. When facing left, the left/right controls are reversed.

\*Keys that can be used for Menu Controls are

#### **BUTTON ATTACKS**

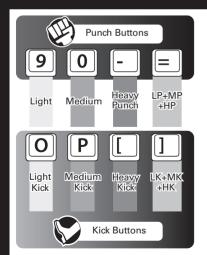

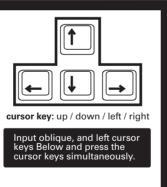

In Menu Mode: Select Item

| MENU CONTROLS   | not reflected in Menu Controls.               |
|-----------------|-----------------------------------------------|
|                 |                                               |
| ↑/↓/←/→         | Select an Item                                |
| Enter or A      | Confirm                                       |
| Backspace or B  | Back, Cancel                                  |
| Right Ctrl or R | Open Edit Status screen from the<br>Main Menu |
| Esc             | Start (Pause)                                 |

The operation pattern of the main menu "Options" in the "Keyboard Settings" from the set.

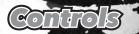

### **Xbox 360 Wireless Controller for Windows**

\* Directional Pad and left stick controls are shown for when your character is facing the right. When facing the left all left/right controls are reversed.

**Back Button** 

**Xbox Guide Button** 

Right trigger

Right bumper

Left trigger

Left bumper

### Directional Pad/Left Stick

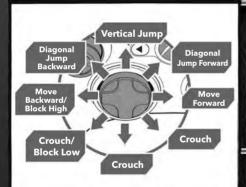

Left Stick/Left Stick Button

**Directional Pad** 

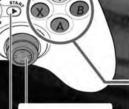

Right Stick/Right Stick Button

START Button

### **Buttons**

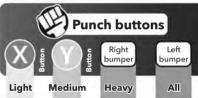

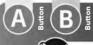

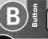

Right trigger

Left trigger

**Kick buttons** 

Other Centrels Directional Pad/ left stick Select mode, mode menu, and options A Button Confirm **B** Button Cancel Open the status display

Press the START Button during the game to pause and bring up the PAUSE MENU. Press again to resume. (The game cannot be paused while playing against an opponent online).

\* These are the default Button settings. They can be changed to other configurations from

Xbox 360 Wireless Controller is required to enable the vibration function. Vibration can be turned ON/OFF from Options.

# StartingUp

### **Starting Up**

Press the START Button at the title screen to proceed to the Main Menu.

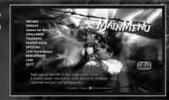

### Main Menu

| ARCADE                        | One player takes on a series of CPU opponents. Connecting a second controller allows another player to join as a challenger. You can also configure fight request settings to set up an online battle. |
|-------------------------------|----------------------------------------------------------------------------------------------------|
| VERSUS                        | Select characters and a battle stage and then fight against the CPU or another player.                                                                                                    |
| SwebniWrobsems9<br>-UWEBAINUE | Fight human players across the internet via Games for Windows - LIVE BATTLE (p. 38).                                                                                                    |
| CHANTIEN CE                   | Take on a series of challenging battles.                                                                                                    |
| TRAINING                      | Choose how your opponent will behave and then practice against them.                                                                                                    |
| PLAYER DATA                   | View online/offline statistics and gameplay records.                                                                                                    |
| OPTIONS                       | Adjust various game settings.                                                                                                    |
| UWEMarketplace                | Purchase downloadable content here.                                                                                                    |
| BENGHMARK                     | Launch benchmark.                                                                                                    |
| LIME                          | Launch Games for Windows - LIVE Guide.                                                                                                    |
|                               | Quit to desktop.                                                                                                    |
|                               |                                                                                                    |

<sup>\*</sup> Refer to page 33 for more information on Status (Icon and Title).

### **Saving Data**

SUPER STREET FIGHTER IV ARCADE EDITION comes with an auto-save function. Data is automatically saved after a battle is finished or after options are changed.

### **The Game Screen**

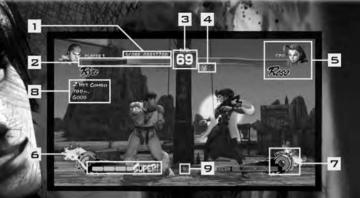

| Points and Consecutive Wins | Your current points and number of consecutive wins.  * Display varies according to game mode.                                                    |
|-----------------------------|----------------------------------------------------------------------------------------------------|
| <b>2</b> Vitality Gauge     | Your remaining vitality.                                                                                                    |
| 3 Time Counter              | The remaining battle time.                                                                                                    |
| 4 Win Markers               | Displayed after winning a round. The icon changes depending on the circumstances of victory.                                                     |
| 5 Character Portrait        | The character you are currently using.                                                                                                    |
| 6 Super Combo Gauge         | Once this gauge fills up it can be used to execute<br>Super Combos or EX Special Moves. (p. 17-18)                                               |
| <b>7</b> Revenge Gauge      | Once this gauge reaches the 50% mark, you can use it to perform an Ultra Combo. The number of the selected Ultra Combo will also appear. (p. 19) |
| <b>B</b> Bonus Message      | Various messages are displayed here during the action. (p. 12)                                                                                   |
| Fight Request Icon          | During Arcade Mode, an icon appears when the Fight Request setting is on. (p. 22)                                                                |

# Rules of Combat

# Character Select

Match Setup

The default setting is three round matches, with the first fighter to win two rounds declared the victor.

### **Winning Rounds**

By default, a single round lasts for 99 ticks on the counter. Reduce your opponent's vitality gauge to 0 before time expires to score a KO Victory. If time runs out, the player with the most vitality remaining is declared the winner.

#### **A Draw**

A draw occurs when both players' vitality gauges fall to 0 simultaneously or their remaining vitality is exactly the same when time expires. If the final round of a match ends in a draw, the game is over.

On the Character Select screen you can choose and customize your character.

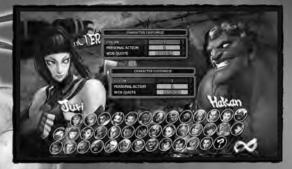

#### **The Customize Window**

COSTUME

Purchase costumes from the Games for Windows - LIVE Marketplace and you can then use them on the corresponding character.

COLOR

Change the color of your character's costume. You initially have access to 2 colors, but you will unlock more as you progress through the game.

PERSONAL ACTION Select the Personal Action (p. 14) that the character can use to taunt opponents during a fight. At the beginning of the game, characters only have one "regular" Personal Action, but as you progress through the game the number of available Personal Actions will increase.

Select the message to be displayed when you win a match.

#### **Ultra Combo Select Window**

 $\label{eq:Select} \textbf{Select the Ultra Combo for your character.}$ 

#### **Handicap Window**

Set the starting vitality gauge level.

\* Only available in certain modes.

# **Dais Controls**

All of the controls shown in this section are for when your character is facing right. When facing left, all left/right controls are reversed.

### NORMAL MOVES

Press the punch and kick buttons to perform normal moves. The actual move performed depends on the position of your character and the Button pressed.

### SPECIAL MOVES

Pressing the directional pad and attack buttons in specific combinations allows you to execute a special move. Even if your opponent manages to block a special move, they will still sustain a small amount of damage. Inputting the command for a special move during certain normal moves allows you to cut short, or "cancel," the normal move and quickly go straight into performing the special move. Using cancelling skillfully is one way to create damaging combinations.

#### **Bonus Messages**

The following messages will appear on screen when certain conditions are satisfied.

FIRST/ATTACK

Displayed when you land the first attack of a match. Does not appear when the attack is blocked.

**TECHNICAL** 

Displayed after performing a successful quick standing recovery or throw escape.

\_

REVERSAL

Displayed after performing a special move, Super Combo, or Ultra Combo in the specific situations described below. Perform a reversal with an attack with knockdown properties and it will take on Armor Break properties, which nullify Hyper Armor (p. 15).

- In the instant you can move again after recovering from taking damage, blocking or being stunned.
- In the instant after performing a recovery or getting up from being knocked over.
- In the instant you land after being sent flying backward but not actually knocked to the ground.

**COUNTER HIT** 

A counter hit occurs when you interrupt an opponent's attack with one of your own. Your opponent will take longer to recover from the damage caused by a Counter Hit, making it possible to perform combinations that are otherwise impossible.

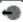

The direction input with the directional pad/left stick. For the diagonal input, press two directions at the same time.

### BLOCK

Pushing the directional pad away from your opponent allows you to block their attacks. You can block high (standing) and low (crouching) attacks. High and low blocks can block specific attacks, but not every attack. You will need to carefully and quickly swap between the two types to block all incoming attacks. You cannot block while in the air.

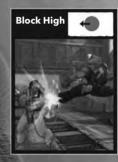

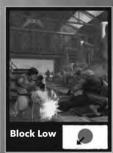

### DASH

Press the directional pad twice towards your opponent in quick succession to perform a forward dash, or the directional pad twice in quick succession away from them to perform a backward dash. Dashing allows you to get close to your opponent quickly or to drop back and reassess the situation.

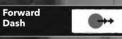

Backward Dash

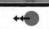

### STUN RECOVERY

If you keep getting pummeled, you will eventually become stunned. The only way to recover from the stun is to press the directional pad and other buttons as fast as you can.

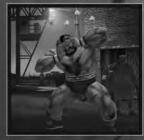

# **Desig Controls**

# THROWS & THROW ESCAPES

When standing close to your opponent, press the Light Punch and Light Kick buttons simultaneously to throw your opponent. You can change the direction you throw/the opponent by pressing left or right on the directional pad or left stick. You can prevent yourself from being thrown by pressing Light Punch and Light Kick buttons together when your opponent begins to throw you. This is called a Throw Escape.

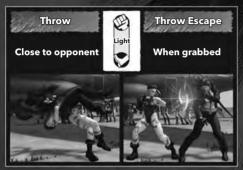

\* Some characters can also perform a throw when jumping (aerial throw), or special move throws (command throws). Throw escapes cannot be performed against aerial or command throws.

### RECOVERY

When your opponent's attacks have knocked your character to the ground, you can press down on the left stick or directional pad or any two attack buttons simultaneously the instant that you hit the ground to perform a quick recovery. A successful recovery will reduce the amount of time spent prone on the ground and make it easier to respond to the next incoming attack.

\*Some attacks, such as throws, do not allow a recovery to be performed after them.

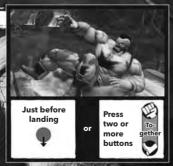

### PERSONAL ACTION

While standing, you can press the Heavy Punch and Heavy Kick buttons together to make your character perform a personal action and taunt your opponent. This action in and of itself has no special properties.

### FOCUS ATTACK

Focus Attacks let you attack while you absorb damage caused by your opponent's moves.

#### Performing a Focus Attack

Press and hold the Medium Punch and Medium Kick buttons together to charge up a Focus Attack. To perform a full strength Focus Attack, hold the buttons until the attack is unleashed automatically. If you release the buttons while charging, the Focus Attack will come out sooner, but weaker.

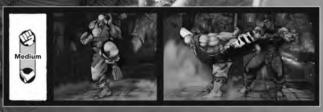

#### Hyper Armor during a Focus Attack

You can absorb up to one enemy attack in the time between pressing the Medium Runch/Medium Kick buttons and the Focus Attack being performed. You can then go on to counter by performing the attack.

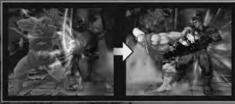

\* This method is not effective when your opponent uses an attack with 2 or more consecutive hits, throws, and an attack with the "Armor Break" property.

# Resovers with Time! and

Take Further Damage and it Wanishes!

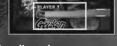

When you absorb an opponent's attack, rather than taking direct damage, a section of your vitality gauge will change color and regenerate over time (recoverable damage).

This damage will recover as time passes, but if you are hit again before it finishes recovering, the remaining section will vanish and can no longer be recovered.

# Desig Controls

#### ♦ Levels of Focus Attack

There are three levels of charging a Focus Attack. The levels depend on how long you hold the Medium Punch and Medium Kick. Your character will flash white each time the Focus Attack level increases.

| Attack Level                             | Main Focus Attack Effects                                                                                                    |
|------------------------------------------|----------------------------------------------------------------------------------------------------|
| Level 1                                  | ◆ Only inflicts normal damage.  * Crumples opponent if a counter hit.                                                                                                |
| Level 2                                  | ◆ Crumples opponent if hit is successful, allowing easier follow up.                                                                                                 |
| Lave 3<br>(Keep Holding Until Performed) | <ul> <li>◆ Becomes unblockable.</li> <li>◆ Takes on Armor Break properties.</li> <li>◆ Crumples opponent if hit is successful, allowing easier follow up.</li> </ul> |

When an opponent crumples, they are rendered totally defenseless as they fall to the ground. Follow up with extra attacks or a throw to take advantage of a crumpled opponent and do further damage.

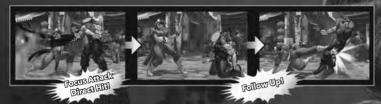

#### Other Actions during a Focus Attack

You cannot move or jump during a Focus Attack, but you can perform either a forward or backward dash while holding the buttons or directly after your opponent sustains (or blocks) a Focus Attack. This allows you to cancel the Focus Attack or execute a quick follow-up.

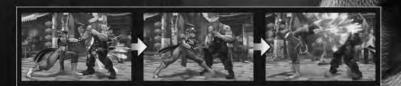

### SUPER COMBO

Hitting your opponent or performing special moves will increase your Super Combo Gauge. The gauge is divided into four segments and, when it's completely full, you can use a special command to perform a powerful Super Combo. Doing so will use up all of your Super Combo Gauge. (See p. 44 onward for Super Combo) commands).

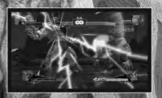

#### Super Combo Gauge

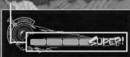

#### Super Cancel

Input the Super Combo command while performing certain normal moves or special moves to cancel and move directly into the Super Combo. This is called a Super Cancel. Using Super Cancels strategically allows you to chain a normal move into a special move and then into a Super Combo for massive amounts of damage.

### EX SPECIAL MOVES

You can also perform an EX Special Move by pressing two or more of the appropriate buttons (punch or kick) when inputting a special move command. (This will consume one segment of your Super Combo Gauge.) EX Special Moves are powered up versions of your regular special moves.

#### Example Ryu's Hadoken

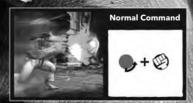

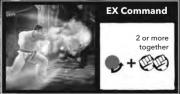

# **Paga Controls**

### EX FOCUS

When performing certain regular or special moves, you can press Medium Punchand Medium Kick together and cancel into a Focus Attack. This is called EX Focus. ([Bwill] consume two segments of your Super Combo Gauge.)

EX Focus has the same properties as a regular Focus Attack, minus the Hyper Armor effect.

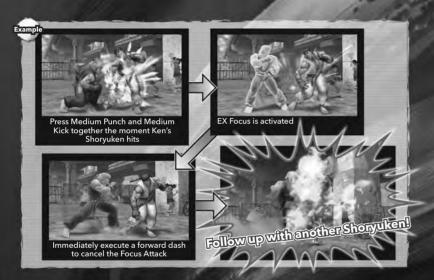

You can also use EX Focus when your special moves are blocked to protect yourself from a counterattack.

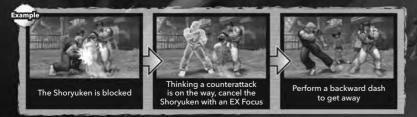

### ULTRA COMBO

The Revenge Gauge fills up as your opponent inflicts damage. Once it is over 50% full, you can input a character-specific command to perform an Ultra Combo, a devastating special move. Performing an Ultra Combo will consume the entire Revenge Gauge. The higher the gauge is charged upon performing the attack, the more damage the Ultra Combo will do.

You can select your Ultra Combo at the character selection screen. (p. 11).

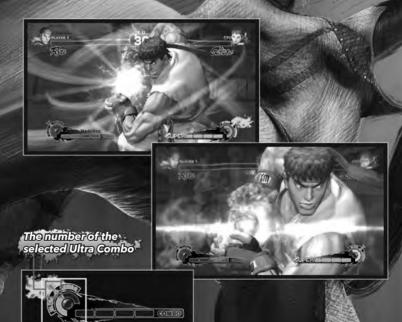

Revenge Gauge

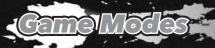

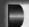

#### **ARCADE**

In this mode, you select one character and then fight through a series of CPU opponents. If you make it through all of them, you can gain access to two types of bonus stages.

If you have two controllers, press the START Button on the second controller to allow another player to challenge the first player in combat. This requires the fight request settings (p. 22) to be OFF.

\* If you turn OFF the Fight Request settings (p. 22) from the PAUSE MENU, you will not be able to accept challenges until the ARCADE Mode ends.

### Arcade Settings Screen

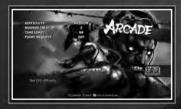

| Difficulty          | There are 8 levels of CPU character difficulty, from [EASIEST] up to [HARDEST]. |
|---------------------|---------------------------------------------------------------------------------|
| Rounds<br>(Best of) | Configure the number of rounds [1, 3, 5, or 7].                                 |
| Time Limit          | Choose a time limit [30, 60, 99, or infinite].                                  |
| Fight<br>Request    | Set the Fight Request setting to OFF or Ranked Match (p. 22).                   |

### Bonus Stages

Defeat the CPU characters to enter a bonus stage. There are two types of bonus stage: CAR CRUSHER and BARREL BUSTER.

\* There is no "Game Over" in bonus stages.

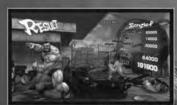

### CAR CRUSHER

Use your character to attack the car in the middle of the screen and go for the high score.

The stage ends when the car is completely demolished or time runs out.

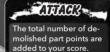

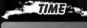

The remaining time is also factored in.

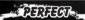

You also receive bonus points for completely destroying the car.

### BARREL BUSTER

Use your character to attack the barrels that appear onscreen and score points.

The stage ends when all the barrels are gone.

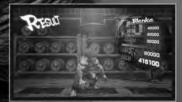

#### BARRELS

You receive points for the total number of barrels destroyed.

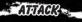

The total damage inflicted is also factored into your score.

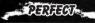

If you manage to destroy all the barrels, you are awarded even more points.

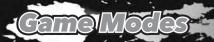

### VERSUS

In this mode, you can pick a character, a stage, and fight against a CPU or human opponent.

You can also select a handicap according to skill.

PLAYER VS PLAYER can only be chosen when two controllers are connected.

PLAYERVSPLAYER

Two human players fight against each other.

PLAYERVSCPU

A human player is pitted against the CPU.

### CPUVS CPU

Watch two CPU characters fight each other.

### Fight Request

Enabling the Fight Request setting lets you receive online fight requests while in Arcade Mode.

If a player makes a Fight Request, you will see a message on the screen that will take you to the Games for Windows-LIVE Battle lobby.

\* The Fight Request setting can be turned OFF from the Pause Menu.

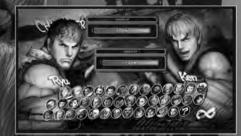

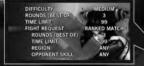

\* Adjust Fight Request settings.

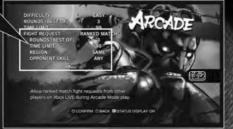

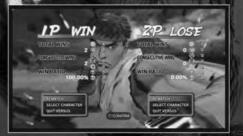

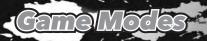

### Games for Windows - LIVE BATTLE

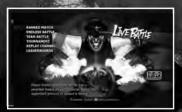

Use the Games for Windows - LIVE to battle online.

| Ranked Match              | ) | Ranked matches affect player points (PP) and battle points (BP). When certain conditions are met, you can also upload replays. (p. 26) |
|---------------------------|---|----------------------------------------------------------------------------------------------------|
| Endless Battle            | 1 | Multiple players take each other on in 1-on-1 battles. Idle players can watch the action while they wait.                              |
| Team Battle               |   | Multiple players are divided into two teams. Idle players can watch the action while they wait.                                        |
|                           |   |                                                                                                    |
| Tournament                | ) | Begin a tournament with the players assembled in a lobby.<br>$(\mathrm{p.31})$                                                         |
| Tournament Replay Channel |   |                                                                                                    |

<sup>\*</sup> Refer to page 31 for more on Status (Icon and Title) settings.

### Match Search/Creation

Choose from 3 different options when in Ranked Match, Endless Battle, Team Battle or Tournament.

| @ulck Match  | Search for sessions without specifying any conditions.                    |
|--------------|---------------------------------------------------------------------------|
| Gustom Match | Find a session by searching for specific conditions.                      |
| Greate Match | Become the host of a match, set your own rules, and create a new session. |

### Ranked Match

Fight a 1-on-1 online battle. The results of the match affect player points (PP) and battle points (BP).

When certain conditions are met, you can also upload replays of the fight.

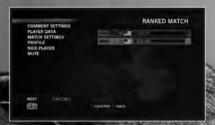

### At the End of the Fight

When the fight is over, battle results appear on the screen and player points (PP) and battle points (BP) are added or subtracted accordingly.

| Player Points (PP) | Total player points. Vary according to Ranked Match results.       |
|--------------------|--------------------------------------------------------------------|
| Battle Points (BP) | Character-specific points. Vary according to Ranked Match results. |
| Battle Class       | Character-specific class. Varies according to battle points (BP).  |

When replay upload conditions are fulfilled, you can also choose whether or not to upload the match replay of the fight.

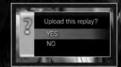

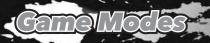

#### Replay Upload

Replay upload is activated when certain conditions are met during Ranked Match play. If you win the match, you can upload the replay and publish it to the Replay Channel.

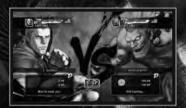

\* A player can only upload one replay. Old replays already on the server will be overwritten.

The replay upload icon on the battle results screen will let you know whether or not you have activated the replay upload battle setting.

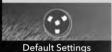

Beat an opponent in your own battle class to proceed to Level 1, and beat an opponent in a higher battle class to move to Level 2.

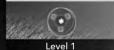

Beat an opponent in your own class or a higher class to move to Level 2.

If you lose a match at Level 1, your icon will return to the default, regardless of your opponent's battle class.

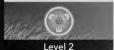

Fight against an opponent in your class who has a Level 2 icon to activate replay upload battle.

Non-replay upload battle types do not affect the icon.

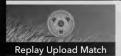

When replay upload battle is activated, the icon will change. Winning the replay upload battle lets you choose whether or not to upload a replay of the battle. Upon completion of the match, the icon returns to its default state.

#### Endless Battle

Multiple players take turns battling each other 1-on-1

#### **How an Endless Battle Works**

Players face off in order - the player at the top of the list battles the second. The winner then fights against the next player on the list. The loser heads to the bottom of the list and waits.

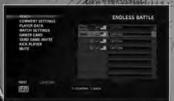

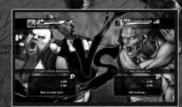

After your opponent presses READY at the battle lobby screen, if you fail to press READY in the allotted amount of time, the battle order skips to the next player.

### Watching Battles

In Endless Battles and Team Battles, you can watch other players fight.
You can also save the replay of your choice to MY LIST (P.32) while watching.

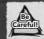

The host cannot leave the session while watching a fight.

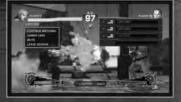

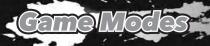

#### Team Battle

In a Team Battle, up to 8 players are divided into 2 teams that fight for victory.

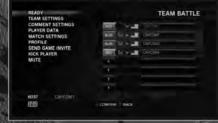

There are 3 types of Team Battle Lobbies: the 2 on 2 type (4 players), the 3 on 3 type (6 players), and the 4 on 4 type (8 players).

When the host presses READY, players are automatically divided into 2 teams based on player points (PP) and other considerations, and the Team Battle order settings screen appears.

The session host can manually assign the players invited to the private slot, and his own team. The players not yet assigned will be automatically assigned based on their player points (PP).

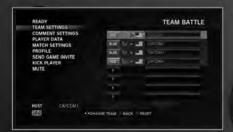

### **Team Battle Order Settings Screen**

The Team Battle order settings screen is where players on each team are placed in a certain order. Teams can either choose to manually confirm the order or let the time run out.

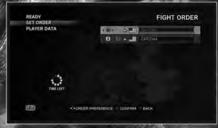

Players assigned to the same spot in the order are given different spots automatically.

#### How a Team Battle Works

The first players on the 2 teams fight, with the victor moving on to face the next player on the opposing team.

The team that defeats all of the opposing team's players is declared the

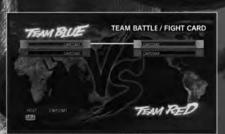

Team members can watch their teammates fight.

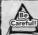

The host cannot leave the session until the Team Battle is over and the lobby screen is displayed.

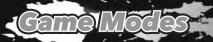

### Replay Channel

The Replay Channel lets you manage saved replays and view/collect replays uploaded by other players.

The network connection is active when you are viewing a replay, so you can chat and interact with other players while you watch.

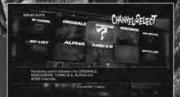

Displays the Original, Newcomers, Turbo & III, Alpha, or Boss chan-

#### **RANDOM CHANNEL** nels randomly. **ORIGINALS** Watch replays of matches between Street Fighter II characters. CHANNEL Watch replays of matches between characters from the Street Fighter **ALPHA CHANNEL** Alpha series. **TURBO &** Watch replays of matches between characters from Super Street Fighter II Turbo and Street Fighter III. **III CHANNEL NEWCOMERS** Watch replays of matches between new characters featured in the Street Fighter IV series. CHANNEL Watch replays of matches between the boss characters from various **BOSS CHANNEL** titles. **MY CHANNEL** Invite others to a session and watch saved replays. Watch, name, and/or rate saved replays. **MY LIST** Watch uploaded replays and/or add your favorites to MY LIST. **NEW REPLAYS**

Watch a replay of an online match (saved temporarily). Replays are overwritten, starting with the oldest file.

You can also add your favorites to MY LIST.

### **Lobby Screen**

In the character-specific channel and random channel modes, you can watch replays while chatting with other players in the session you are automatically connected to.

You will see player information and details of the next replay on the lobby screen. Replays are shown at regular intervals.

After you've seen all of the replays in a given session, you are moved automatically to a different session.

In MY CHANNEL, you can invite other players to your own lobby to enjoy replays in MY LIST together.

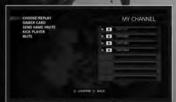

### Controls during Replay Viewing

While you watch replays, you can communicate with other players via voice chat, as well as check out various details on the START menu.

To save a replay, select Save from the screen that appears at the end of the replay or press the BACK Button when you start the replay to schedule a save beforehand.

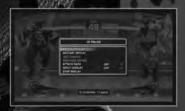

- Save methods vary according to the channel. You cannot schedule a save beforehand if there is no space on MY
- \* Depending on the how the match went. some rounds may not be recorded to the replay.

When viewing a replay in MY LIST, NEW REPLAYS or BATTLE LOG mode, you can skip through it by round.

**BATTLE LOG** 

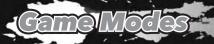

#### **NEW REPLAYS**

Watch replays uploaded via Ranked Matches. You can save your favourite replays to MY LIST.

#### **BATTLE LOG**

Save replays of online matches temporarily. Here, you can play these replays and/or save them to MY LIST. Replays not already saved to MY LIST will overwrite old replays, starting with the oldest.

### **MY LIST**

Use MY LIST to manage the replays downloaded from the Replay Channel or Watching Battles (P.25), view saved replays, delete replays, add filenames, and give ratings.

\* Names and ratings can also be added when saving replays in NEW REPLAYS and BATTLE LOG.

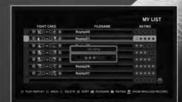

### Watching Replays

Select a replay to bring up detailed information and start playback.

### Editing/Deleting Replays

Select the replay you want to edit with the directional pad/left stick and press the Right bumper to change the rating. You can also use the Left bumper to change the filename.

To delete a replay, press the **⊗** Button and select "YES" from the confirm delete screen.

#### LEADERBOARDS

Here is where you can get a look at the player point (PP) and battle point (BP) rankings that change according to Ranked Match results.

Player Point (PP)
Ranking

The overall player point (PP) ranking.

Battle Point (BP)
Ranking

The character-specific battle point (BP) ranking.

#### Status (Icon and Title) Settings

Press the Right bumper at the Main Menu to display and edit your Status. The Title and Icon you select will appear during online battles. Meet various conditions during gameplay to unlock more Titles and

Icon

Title

Press the Button to bring up the icon selection screen.

Title

Press the Button to bring up the name selection screen.

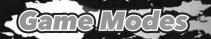

#### **Tournament**

In this mode, players battle each other using a tournament format. Up to 8 players can take part in a tournament.

Tournament mode will include a mode in which the host is a participant, as well as a mode where the host is an organizer and does not participate in battle.

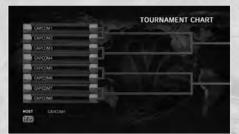

\* As the host cannot fight matches as the organizer, the host is allowed to configure the tournament brackets freely. Replays of all tournament matches are saved temporarily to the host BATTLE LOG.

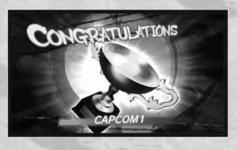

### CHALLENGE

This mode requires the player to complete various challenges.

### TRIAL

In this unlimited time mode, players can practice basic moves and combos for different characters in a challenge format.

You cannot play Trial using the new characters added for SUPER STREET FIGHTER IV ARCADE EDITION (Yun, Yang, Evil Ryu, and Oni).

Challenge details appear here.

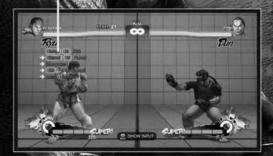

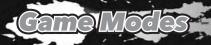

### TRAINING

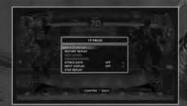

Select your character and opponent and then practice their techniques.

Press the START Button on the PAUSE MENU to open the training menu and alter various settings from the TRAINING OPTIONS.

| Continue         | Return to the Battle Screen.                                                                                                    |
|------------------|----------------------------------------------------------------------------------------------------|
| Restart          | Restart practice with the current settings.                                                                                                    |
| Training Options | Modify settings for both characters.                                                                                                    |
| Action           | Set opponent action to standing, crouching or jumping. Use RECORD to control the opponent and record a series of actions for them to perform. Use PLAYBACK to have them then replay the recorded actions. Set to CPU and the opponent will be placed under computer control. |
| Guard            | Set the block status of your opponent.                                                                                                    |
| Quick stand      | Set whether the opponent will use quick recovery or not.                                                                                                    |
| Counter Hit      | Set whether your attacks will register as Counter Hits or not.                                                                                                    |
| Stun             | Modify the opponent's stun settings.                                                                                                    |
| S. C. Gauge      | Configure both you and your opponent's Super Combo Gauge.                                                                                                    |
| Revenge Gauge    | Configure both you and your opponent's Revenge Gauge.                                                                                                    |
| Attack Data      | Turn display of attack data on or off.                                                                                                    |
| Input Display    | Turn display of input on or off.                                                                                                    |
| Difficulty       | Set CPU strength to one of the 8 available levels. * Only available when "Action" is set to "CPU."                                                                                                    |
| Default          | Restore all Training settings to the defaults.                                                                                                    |
| Button Config    | Alter the configuration of the buttons used during gameplay.                                                                                                    |
| Command List     | Display a list of commands for your character.                                                                                                    |
| Character Change | Return to the character selection screen.                                                                                                    |
| Exit             | Exit Training Mode and return to the Main Menu.                                                                                                    |

### **PLAYER DATA**

In Player Data you can view the results of a variety of stats for your total play experience.

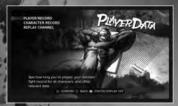

#### Player Records

View composite information such as player match records and play time.

#### Character Records

View battle points (BP) and other information for each character.

#### Replay Channel

This mode lets you manage replays saved to a storage device and watch/collect replays uploaded by other players (p. 28).

### **OPTIONS**

Customize controller settings and various system details.

| Button Config     | Alter control type or freely assign the functions of each Button or switch the vibration functions ON/OFF.                                             |
|-------------------|----------------------------------------------------------------------------------------------------|
| Sound Settings    | Adjust the volume of the background music, sound effects, character voices. You can also toggle between English and Japanese voices of the characters. |
| Screen Config     | Adjust screen brightness, turn network explanations/movie subtitles ON/OFF, and/or change gauge display.                                               |
| Graphics Settings | Change graphic settings like resolution, quality, antialiasing.                                                                                        |

This game supports Dolby Digital 5.1. To play with Dolby Digital 5.1 Surround Sound, connect the Xbox 360 with a Dolby Digital-compatible surround system with an optical digital cable such as an Xbox 360 D-Terminal HD AV cable, an Xbox 360 Component HD AV cable, an/Xbox 360 VGA HD AV cable, or an Xbox 360 S Video AV cable. You must also navigate to System Settings > Console Settings from the Xbox 360 Dashboard, choose "Digital Output Settings" from the Audio Settings, and select "Dolby Digital 5.1."

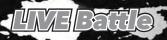

### Games for Windows - LIVE BATTLE

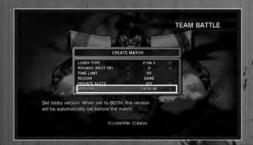

### Battle HUD

During an online battle, the battle HUD displays players' names and ranking information.

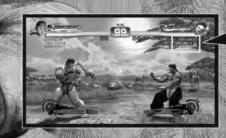

CAPCOM 02 6407 PP / 〒 10

### Endless Battle Lobby Naming Feature

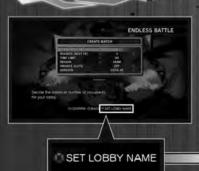

After selecting "Create Match", press the button to select from a list of preset lobby names.

\*You can select a name for the lobby regardless of which game edition you are using.

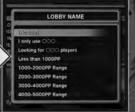

### View Replays from the LEADERBOARDS

The latest replays uploaded for SUPER STREET FIGHTER IV ARCADE EDITION Ranked Matches are saved in the player point (PP) rankings.

While at the player point (PP) rankings, simply press the START button to view replays for items with a replay icon.

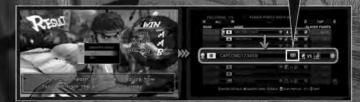

# Followand Replay

#### Follow

This feature allows you to follow your favorite players in the rankings and easily collect new replays they have uploaded.

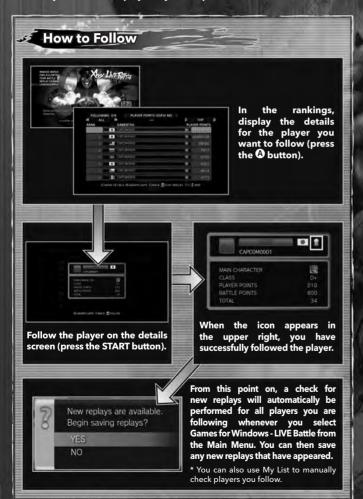

### **REPLAY CHANNEL**

On the channel selection screen, press the  $\mathfrak Q$  button to switch channel features (p.42).

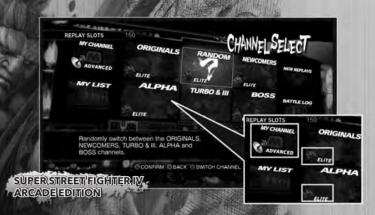

# Followand Replay

### My Channel Advanced

My Channel Advanced allows you to easily host up to 50 replays.

A host can create an open channel with up to 50 replays from My List that will play in a loop.

There are 3 different ways (RANDOM, SEARCH FOR PLAYER and HISTORY) to search for replays you want to keep. All replays viewed will automatically be saved to MY LIST.

While watching a replay you can also choose not to save it. (See p.29 for replay controls.)

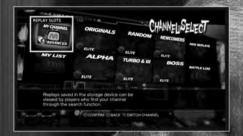

#### Elite Channel

Replays from the players with the highest player point (PP) are selected from the various character channels and played on the Elite Channel.

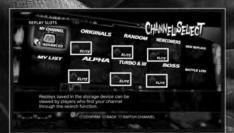

### **NEW TITLES/ICONS**

You can now select new titles and icons based on the 4 new characters. (See p. 31 for instructions on using them.)

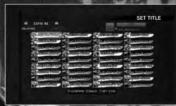

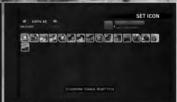

### **NEW ACHIEVEMENTS**

You can now earn new achievements by using the new features that come with SUPER STREET FIGHTER IV ARCADE EDITION.

# Characar Introductions

All commands are for when characters are facing right. When facing left all left/right commands should be reversed. The commands are from "SUPER STREET FIGHTER IV ARCADE EDITION".

| lcons |                                                                                                    |
|-------|----------------------------------------------------------------------------------------------------|
| 4     | Press the punch Button.                                                                                                    |
|       | Press the kick Button.                                                                                                    |
| •     | The direction input with the Directional pad/Left Stick. For the diagonal input, press two directions at the same time.                        |
| Û     | Hold the Directional pad/Left Stick, down in the indicated direction, before inputting the next direction with the Directional pad/Left Stick. |
|       | Press the Button at the same time to execute a powered-up EX Special Move (uses 1/4 of your S.C. gauge).                                       |
| ■×2   | Press the Button at the same time to execute a powered-up EX Special Move (uses 1/2 of your S.C. gauge).                                       |
| 4     | Indicates that the attack has armor break properties.                                                                                          |

<sup>\*</sup> For commands not listed in this manual, use the command list found on the Pause menu.

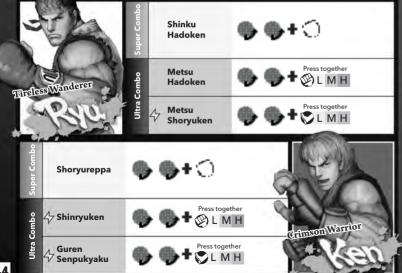

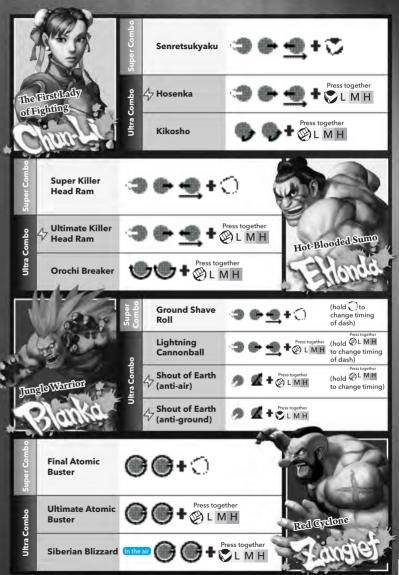

# Character Introductions

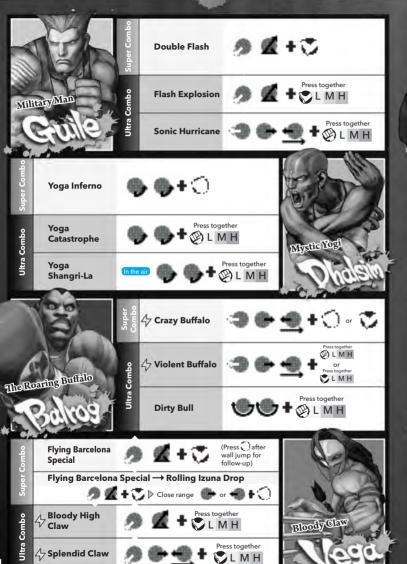

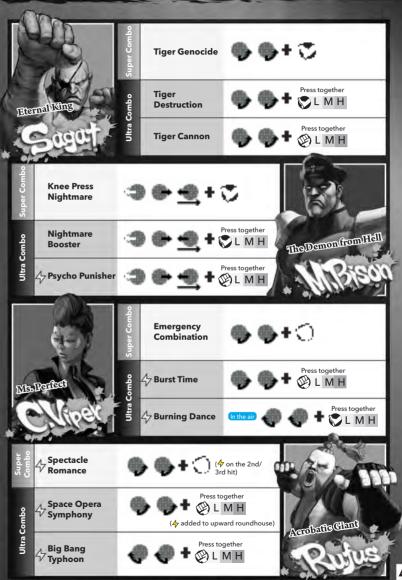

# Characer Introductions

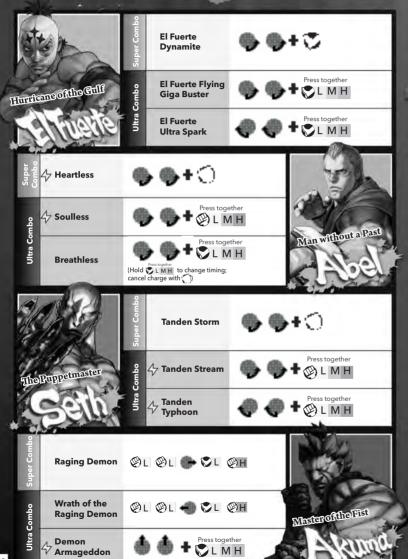

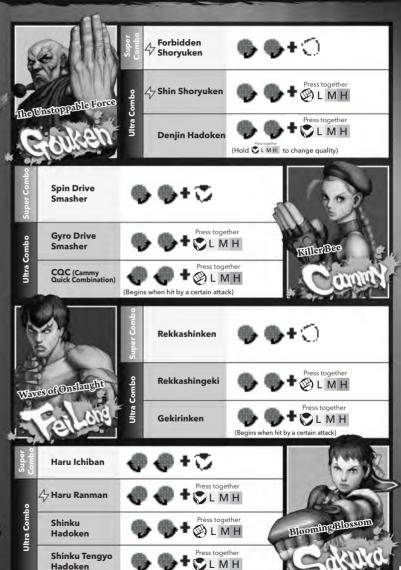

# <u>Characarline ductions</u>

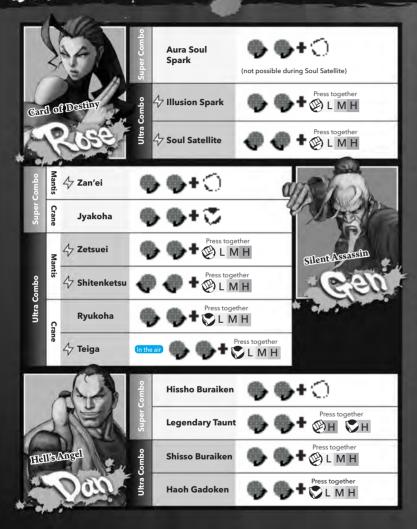

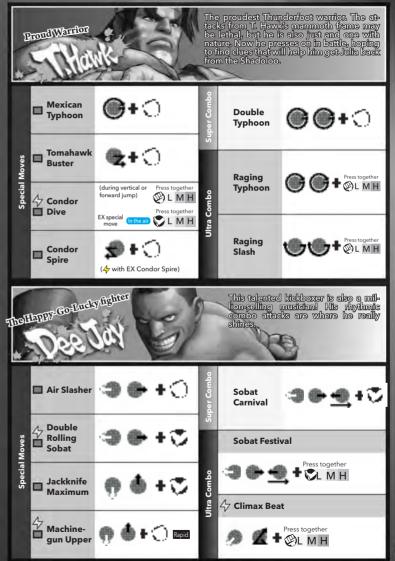

# <u>Characar Introductions</u>

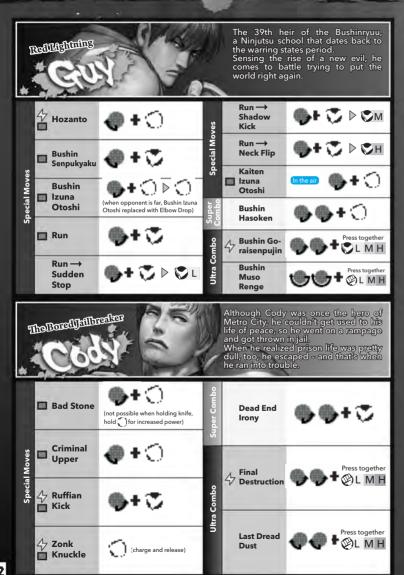

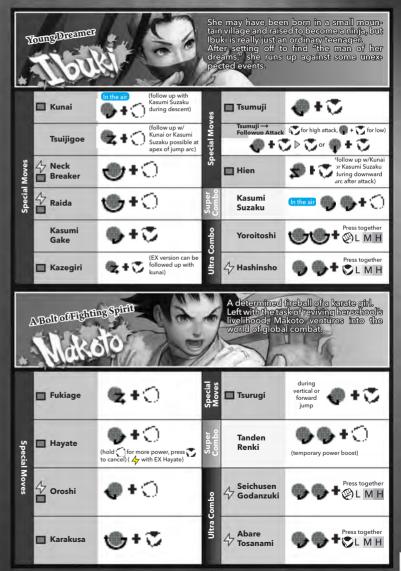

# Characar Introductions

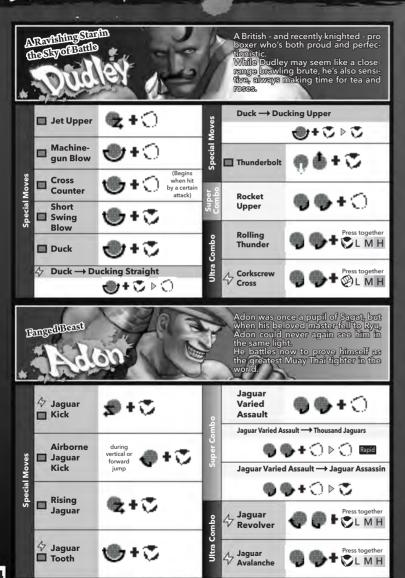

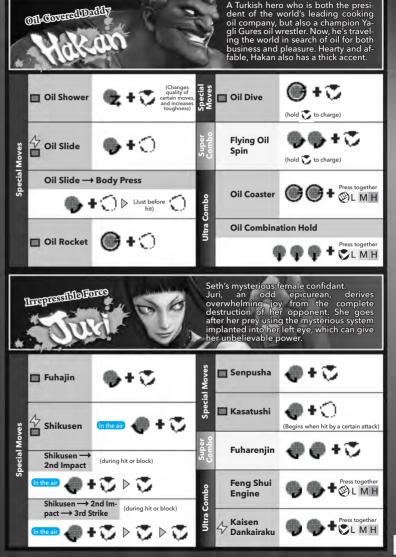

# Characar Introductions

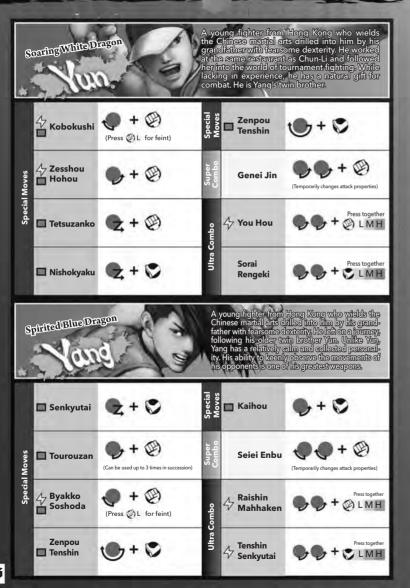

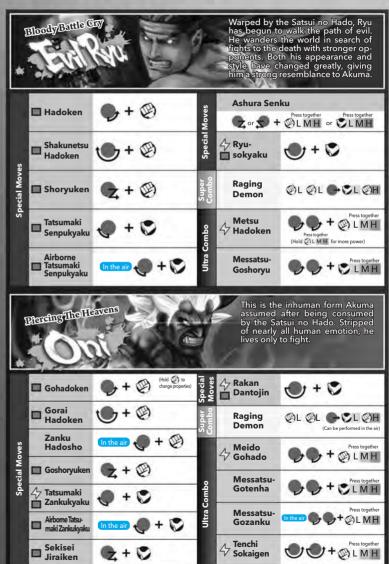

WARRANTY: CE EUROPE LTD. ("CAPCOM") warrants to you, the original purchaser of this Game, that this Game will perform substantially as described in the accompanying manual for a period of 90 days from the date of first purchase. If you discover a problem with the Game covered by this warranty within the 90 days period, your retailer will repair or replace the Game at its option, free of charge, according to the process identified below. This limited warranty: 1) does not apply if the Game is used in a business or for commercial purpose; and 2) is void if any difficulties with the Game are related to accident, abuse, virus or misapplication. This limited warranty gives you specific rights, and you may also have statutory or other rights under your local jurisdiction.

RETURNS WITHIN A 90 DAY PERIOD: Warranty claims should be made to your retailer from where you bought the Game. Return the Game to your retailer along with a copy of the original sales receipt and an explanation of the difficulty you are experiencing with the Game. At its option, the retailer will either repair or replace the Game. Any replacement Game will be warranted for the remainder of the original warranty period or 90 days from receipt, whichever is longer. If for any reason the Game cannot be repaired or replaced, you will be entitled to receive your direct (but no other) damages incurred in reasonable reliance but only up to the amount of the price you paid for the Game. The foregoing (repair, replacement or limited damages) is your exclusive remedy.

LIMITATIONS: TO THE FULL EXTENT ALLOWED BY LAW, NEITHER CE EUROPE LTD, ITS RETAILERS OR SUPPLIERS ARE LIABLE FOR ANY SPECIAL, INCIDENTAL, PUNITIVE, INDIRECT OR CONSEQUENTIAL DAMAGES ARISING FROM THE POSSESSION, USE OR MALFUNCTION OF THIS GAME.

**TECHNICAL SUPPORT:** If you encounter any technical difficulties with this Capcom game, our Technical Support Department is in operation from 10.00am to 5.00pm, Monday to Friday.

If you are located in the UK, please call: 0800 587 66 38 If the toll free number is not available in your region, please email us at feedback@capcom.com for the full list of our international numbers.

#### CE EUROPE LTD.

9th Floor, 26- 28 Hammersmith Grove Hammersmith, London W6 7HA UK feedback@capcom.com

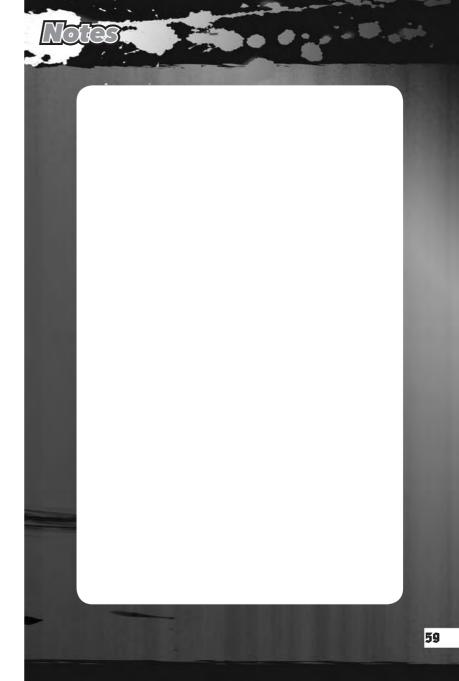